# **OpenXR Android**

Prerequisite: **[Unity](https://unity3d.com/unity/qa/lts-releases?version=2020.3)** Please use Long Term Support Versions.

## **How to Install VIVE OpenXR Android Plugin**

**Step1. Download & Install VIVE OpenXR Android Plugin:** VIVE OpenXR Android Plugin : [https://npm-registry.vive.com/-](https://npm-registry.vive.com/-/web/detail/com.htc.upm.wave.openxr) [/web/detail/com.htc.upm.wave.openxr](https://npm-registry.vive.com/-/web/detail/com.htc.upm.wave.openxr)

### **(Optional) Step2. Download & Install VIVE OpenXR Toolkit & Sample if needed:**

**Toolkit :** <https://npm-registry.vive.com/-/web/detail/com.htc.upm.wave.openxr.toolkit> **Sample :** [https://npm-registry.vive.com/-](https://npm-registry.vive.com/-/web/detail/com.htc.upm.wave.openxr.toolkit.samples) [/web/detail/com.htc.upm.wave.openxr.toolkit.samples](https://npm-registry.vive.com/-/web/detail/com.htc.upm.wave.openxr.toolkit.samples)

#### **How to download:**

- 1. Choose VERSIONS tab
- 2. Select the latest version or the version you want
- 3. Click the cloud icon to download

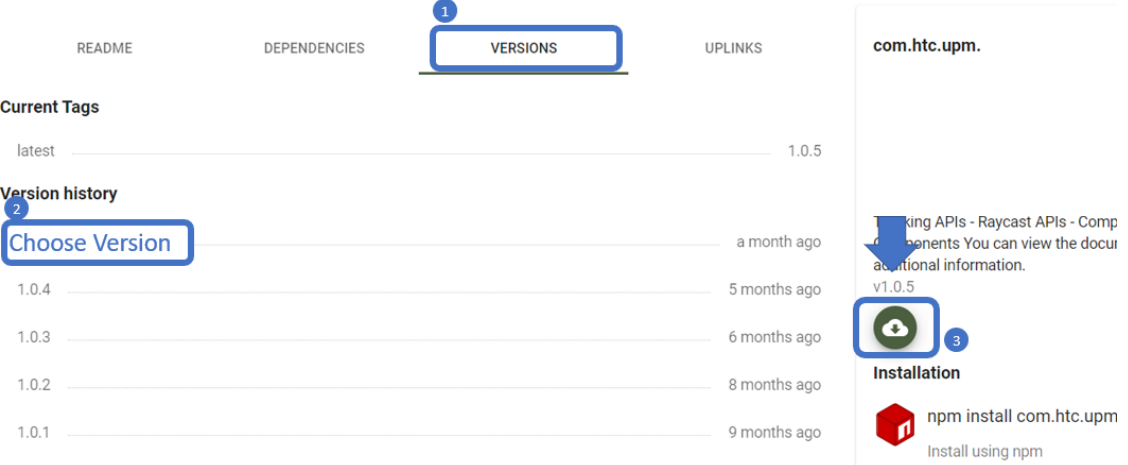

### **How to install:**

On Unity, go to **Package Manager** > click add **+** > **Add package from tarball…** > select the tgz file

Tutorial on Unity : [https://docs.unity3d.com/2023.2/Documentation/Manual/upm-ui](https://docs.unity3d.com/2023.2/Documentation/Manual/upm-ui-tarball.html)[tarball.html](https://docs.unity3d.com/2023.2/Documentation/Manual/upm-ui-tarball.html)